# Ingresa a la página

http://portal.infonavit.org.mx, en la sección de "Trabajadores" y posteriormente en "Guía para retirar mi ahorro", en la cual encontrarás los pasos para iniciar tu trámite, como son:

• Captura el Número de Seguridad

## Social (NSS).

• Llena el formulario que se te presenta.

• Recibirás tu número de caso.

• Debes elegir el Centro de Servicio Infonavit (Cesi) al que podrás acudir a hacer tu trámite final.

• Programa tu cita.

• En esta aplicación podrás seguir el avance de tu trámite.

¿Sabías que muchos trabajadores que ya se pensionaron o son beneficiarios de una Subcuenta de Vivienda, no han solicitado la devolución del saldo a su favor?

De ser tu caso, te decimos que existen nuevas formas por las que puedes recuperar ese ahorro acumulado a lo largo de tu vida laboral.

> Si ya cuentas con una resolución emitida por el Instituto Mexicano del Seguro Social (IMSS) posterior al 13 de enero del 2012, o te pensionaste antes de esa fecha, puedes realizar el trámite directamente al Infonavit, a través de internet.

Deberás contar con tu credencial para votar

vigente, así como una cuenta bancaria, donde vía transferencia electrónica se hará el depósito de tus ahorros.

Para más información y conocer otras formas de solicitar la devolución del saldo de tu Subcuenta de Vivienda, llama a Infonatel, al 9171 5050 en la Ciudad de México, o al 01 800 008 3900, lada sin costo, desde cualquier parte del país.

La CONDUSEF te recuerda que debes resguardar tus documentos e información de manera personal. Evita el robo de identidad.

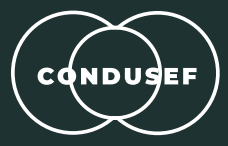

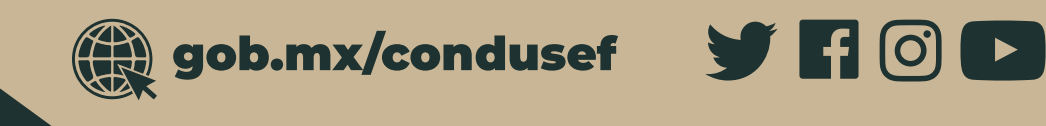

# Recupera los ahorros de tu Subcuenta de Vivienda **Puedes realizar el trámite por internet**

# Consejos<br>P<sup>ara</sup> bolsillo

### **29/junio/2018**

 $\overline{\mathbb{Q}}$ 

CRÉDITO